## 025:250 COMPOSITION: ELECTRONIC MEDIA I

**Assignment 12** 

Due Wednesday, Oct. 16

**Purpose**: To enter MIDI events in a Vision List Window.

- 1) Patch the studio so that AM III Outs 1 and 2 are patched into the Mackie In 1 and 2.
- 2) Click on the **Control Strip** at the bottom of the screen to make AppleTalk inactive.
- 3) Do the following in the **AppleMenu**:
  - a) go to the Configurations folder and select Extensions Manager
  - b) a window like the one below will appear:

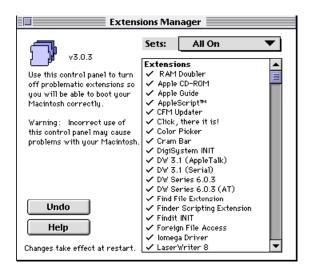

- c) if the **Sets** menu displays "All On", then go to step 4.
- d) if the **Sets** menu displays "SD.Yes/MIDI No", then go to step e, below.
- e) click on the **Sets** menu and select **All On**
- f) Restart the computer.
- 4) Launch Studio Vision as follows: In the AppleMenu, select MIDI then Studio Vision.
- 5) A new **sequence** will appear on the screen. Notice that in the **track window**, the **record button** is highlighted for **track 1**. Click once to turn this off.
- 6) In the **track window**, click on **tempo** and set it to **120**.

- 7) Click on the first **selector dot** in the **tracks window**. This will be "Track 1".
- 8) Open the List Window for Track 1 by clicking on the List Window icon in the Control Bar
- 9) An empty **List Window** for Track 1 will appear.
- 10) Using the event entry techniques discussed in class, enter the appropriate information in this window so that it looks exactly like the one below. For aesthetic reasons, re-size your window so that it looks like this one.

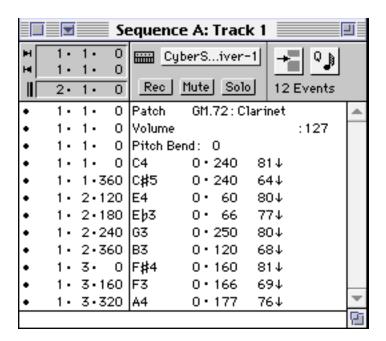

- 11) Play this file, name it "YI.Assign.12A", and save it to your disk.
- 12) Optional: a) Make a new version of "YI.Assign.12A" by editing patch, volume, pitch bend, and note info in any way that you wish.
  - b) Create a track on **Track 2**. Set the **instrument** to "Cyberysnth-2" and enter any events you wish.
  - c) With any of the above, select a track or tracks, then open the **graphic** or **notation** windows to enter more events or edit old ones.
  - d) With any of the above, select a group of notes (click-drag-release to highlight), then select some option from the **Edit** or **Do** menu. (Save your work first!)

e) Name these alternate versions "YI.Assign.12B", "YI.Assign.12C", etc.